# User's Guide to the Diagram Environment, Version 5.0

Paul Burchard (burchard@pobox.com)

June 5, 2005

## 1 Introduction

The diagram environment allows the  $\text{Lipx2}_{\epsilon}$  user to easily create complex commutative diagrams, by placing formula nodes on a conceptual grid and attaching arrows to them.

The grid used in these diagrams is not a fixed square grid. Instead, the environment automatically generates a correctly scaled and shaped rectangular grid which will compactly hold the formulas, while leaving room for the arrows between them. Moreover, the arrows automatically adapt to the spaces between the formulas being connected. These features are accomplished with a three-pass algorithm that takes into account the width and height of every formula.

The arrows in these diagrams are quite flexible. Arrows may, in any combination,

- point in any of a large number of lattice directions;
- span multiple rows and columns of the grid;
- cross other arrows;
- have labels on either or both sides, with adjustable positioning;
- have a variety of head, tail, and shaft styles.

The fancier arrow styles are made possible by special fonts, either from Xy-pic or LamS-TEX, but the package can be used without them if necessary.

To get a feel for how the package works, here are some examples of commands for producing arrows:

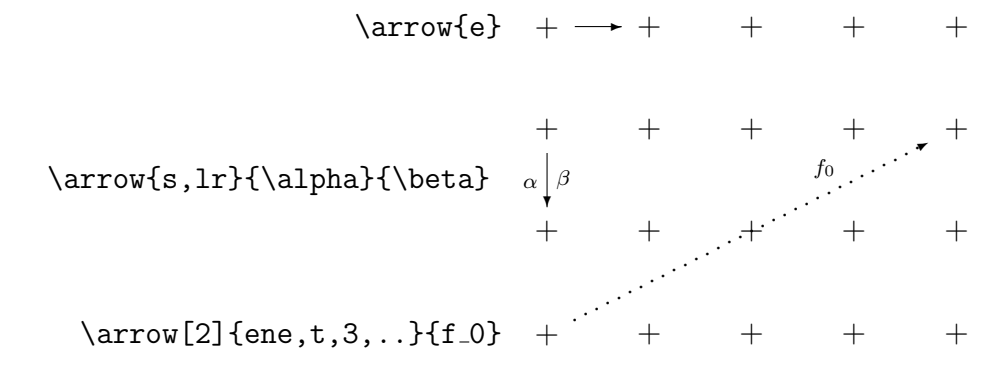

And here is a simple example diagram:

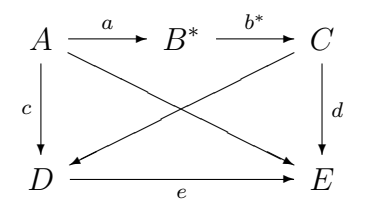

 $\sqrt{}$ 

```
\begin{diagram}
  \node{A} \arrow{e,t}{a} \arrow{s,1}{c} \arrow{ese}
    \n\node{B^*} \arrow{\text{e,t}}{b^*}\n\node{C} \arrow {\s, r}{d} \arrow {\wsw} \ \n\n\node{D} \arrow [2]{e,b}{e} \node{2}{E}\end{diagram}
\setminus]
```
### 2 Loading the Diagram Package

To use the diagram environment, begin your  $\angle MFX2_{\epsilon}$  file with:

```
\documentclass{DOCSTYLE}\usepackage{pb-diagram}
```
where DOCSTYLE is your document style (e.g., article). The style file pb-diagram.sty needs to be placed in one of your system's TEX input directories.

If you are using older versions of  $\mathbb{F}$ FFX (2.09 or older), then you would begin instead with:

#### \documentstyle[pb-diagram]{DOCSTYLE}

If you have METAFONT available on your system, and would like to make use of the additional features of the Xy-pic fonts (highly recommended!), then you should instead begin your  $\mathbb{P}\mathbb{F}\times\mathbb{Z}_{\epsilon}$  file with:

#### \documentclass{DOCSTYLE} \usepackage[cmtip,arrow]{xy} \usepackage{pb-diagram,pb-xy}

This option requires that you have Xy-pic installed on your system. Xy-pic is available from your nearest CTAN archive (e.g. http://ctan.tug.org/) in the CTAN directory macros/generic/diagrams/xypic/.

An alternative set of fonts which enables some of the fancier features is the LAMS-TEX font set; to use it, begin your  $\angle MEX_2$  file with:

```
\documentclass{DOCSTYLE}
\usepackage{pb-diagram,lamsarrow,pb-lams}
```
This option requires the METAFONT source files lams1.mf through lams5.mf to be installed.

Installation of additional fonts is system-dependent, but will involve moving the .mf files into the system's METAFONT input directory, and then running the METAFONT program. This program will generate the .tfm files required for T<sub>EX</sub>, and the .pk or .gf files required for printing and previewing. On unix systems, the relevant files are typically located in /usr/lib/mf and /usr/lib/tex, or /usr/local/lib/mf and /usr/local/lib/tex.

If you are having troubling getting LATEX to properly process an older paper which uses this package, check the later section, "Upgrading Papers from Previous Versions."

### 3 Using the Diagram Environment

#### 3.1 Overall Structure of the Environment

The diagram environment should be used in math mode only. Its usage is as  $follows:$ <sup>1</sup>

```
\begin{diagram}
   NODE ARROW ARROW ... NODE ARROW ARROW ... ... \setminusNODE ARROW ARROW ... NODE ARROW ARROW ... ... \\
   ...
   NODE ARROW ARROW ... NODE ARROW ARROW ... ....
\end{diagram}
```
Each NODE places a centered formula at a new grid point, and each ARROW which follows this NODE (but precedes the next NODE) will be attached by its tail to the same grid point. The diagram will be automatically be given a geometry which accomodates these elements, but you can also fine-tune it afterwards by hand if it didn't turn out like you imagined (see the section on "Fine-Tuning" below). We now explain how to specify the NODEs and ARROWs.

### 3.2 Formula Nodes

A NODE is specified by the comand:

```
\node[NCOLS]{FORMULA}
```
where the optional argument NCOLS tells how many grid columns to move forward from the previous node (the default is 1). The FORMULA is the math mode material which you want to place at that node in the grid.

The  $\setminus \setminus$  command moves to the next grid row. As is usual in LAT<sub>EX</sub> arrays, the final row should not end with a  $\setminus \setminus$  and any blank columns at the end of a row need not be entered. More generally, it is possible to move NROWS rows down at once using the command:

\\[NROWS]

<sup>1</sup>For compatibility reasons, the diagram environment accepts and optional argument. When this argument is supplied, the grid geometry is calculated in exactly the same way as in version 1.0 of this package. Therefore, manuscripts written with version 1.0 require no changes to be processed with version 5.0.

### 3.3 Arrows and their Embellishments

An ARROW is specified by the \arrow command, which may also be used anywhere in math mode, independent of the diagram environment. Its usage depends on the number of labels desired:

\arrow[SIZE]{DIRECTION,OPTIONS} \arrow[SIZE]{DIRECTION,ONELABEL,OPTIONS}{LABEL} \arrow[SIZE]{DIRECTION,TWOLABEL,OPTIONS}{LABEL1}{LABEL2}

The commas should not have any spaces before or after them, and there should not be any extra spaces or commas at the beginning or end of the list. The optional integer argument SIZE tells how many times its normal length the arrow should be made. For example,  $\arrow$  [2] {e} will span two columns, while  $\arrow$  [2]  $\{s\}$  will span two rows.

The arrow DIRECTION may be chosen from the compass point directions:

```
n,e,s,w,ne,nw,se,sw,nne,nnw,sse,ssw,ene,ese,wnw,wsw
```
If the pb-lams style has been loaded, the DIRECTION may also be chosen from this list:

```
nee,see,nww,sww,
neee,nnne,nnnw,nwww,swww,sssw,ssse,seee,
nnnee,nnnww,sssww,sssee,nneee,nnwww,sswww,sseee
```
(For more information about arrow directions, see the sections on "Fine Tuning" and "Customizing" below.)

Any LABELs present are math mode material. The ONELABEL specifier may be chosen from:

- t top
- b bottom
- l left (only for use with vertical arrows)
- r right (only for use with vertical arrows)

The TWOLABEL specifier may be chosen from:

- tb top and bottom
- lr left and right (only for use with vertical arrows)

The OPTIONs describe the style of the arrow shaft, the symbols to be used at the head and tail of the arrow, and the positions of the labels. The defaults are: a simple line shaft, a single simple arrowhead, no special tail symbol, and labels positioned at the midpoint of the arrow shaft. The OPTIONs may be selected from the lists which follow. Most of the options can be combined with others; however, not all combinations make sense. In addition, options marked with (\*) are only available with either pb-xy or pb-lams loaded; and options marked with  $(**)$  are only available with  $pb-xy$  loaded. Shaft options are:

- .. dotted or dashed arrow shaft
- $=$  double line shaft\* ("equals sign")
- ! invisible arrow shaft

Arrow head options are:

- no arrow heads
- <> arrow heads on both ends
- A double arrow head\*
- $\text{left half of arrow head*}$
- ' right half of arrow head\*

Arrow tail options are:

- V single arrow tail\*
- J left fish hook arrow tail\*
- L right fish hook arrow tail\*
- S squiggle arrow tail\*
- T "mapsto" arrow tail\*\*

In the default configuration, the label positioning options are:

- 1 1/4 of way from tail end
- 2  $2/4$  of way from tail end (the default)
- 3 3/4 of way from tail end

However, if more flexibility is needed, there is an ARROWPARTS parameter which specifies how many pieces the arrow will be divided into to determine the meaning of the label positioning option. (In general, the positioning option may be any single digit.) For example, to position a label 5/6 of the way from the tail end of the arrow, you would use commands like these:

```
\dgARROWPARTS=6
\begin{diagram}
   \ldots \arrow{e,t,5}{MYLABEL} \ldots\end{diagram}
```
ARROWPARTS should be even, so that ordinary labels can be properly positioned at the half-way point.

### 4 Fine Tuning the Diagrams

Many of the parameters used by the diagram environment are accessible to you and documented here so that the existing features can be fine-tuned.

The most important parameter is \dgARROWLENGTH, which specifies the minimum length for all arrows. The diagram environment will independently adjust the horizontal and vertical scales of its rectangular grid until at least that much room is available for each arrow. This calculation takes into account the room that must be set aside for the each of the two formulas being connected by an arrow. The default minimum arrow length is

\dgARROWLENGTH=2.5em

The **\arrow** command may also be used outside of the diagram environment; in that case, its length is instead controlled by the parameter

```
\dgTEXTARROWLENGTH=1.1em
```
Some anomalies you may encounter: the collision of formulas is not checked unless an arrow connects them. Therefore, if two formulas turn out to overlap you can just connect them with an invisible arrow.

Another problem may occur when you simulate "arrow fragments" using a finer grid. The arrow-length checker does not know what is a "fragment" and so it will force each fragment to be \dgARROWLENGTH long. The easiest way to fix this is to locally divide \dgARROWLENGTH by the scale factor between the coarse and fine grids. For example:

```
\divide\dgARROWLENGTH by2
\begin{diagram}
                        \n\node[2]{A}\arrow[2]{s}\\node{B}\arrow{e,-} \node{}\arrow{e,t}{\alpha} \node{C}\\
                        \node<sup>[2]{D}</sup>
\end{diagram}
```

$$
B \xrightarrow{\begin{array}{c} A \\ \downarrow \alpha \\ D \end{array}} C
$$

The space set aside for a formula further includes padding to keep the arrows from actually touching the formulas. The padding increases the apparent horizontal size of each formula by \dgHORIZPAD and the apparent vertical size by \dgVERTPAD. The default values of these parameters are:

\dgHORIZPAD=1em \dgVERTPAD=2ex

The ratio of the horizontal and vertical scales of the grid, known as the aspect ratio, cannot be completely arbitrary because of the slope limitations of font-based arrows. In order that the full required set of compass-point directions be available, the optimal calculated aspect ratio will be approximated so as to be compatible with the available fonts. In plain LATEX mode the possibile aspect ratios are half-integers up to 2, while in LAMS-T<sub>E</sub>X mode they are half-integers up to 3.

\dgLABELOFFSET is the (approximate) distance which will separate labels from their arrows. An arrow is divided into \dgARROWPARTS parts for custom positioning of labels along the arrow (the only sensible choices for this number are 2,4,6,8,10). By default,

```
\dgLABELOFFSET=.7ex
\dgARROWPARTS=4
```
The following two parameters regulate the appearance of dotted arrows in plain LATEX mode:

\dgDOTSPACING=0.35em \dgDOTSIZE=1.5\fontdimen8\tenln

By default, nodes are typeset \displaystyle, and labels \scriptstyle. This is controlled by the commands \dgeverynode (which is executed prior to the formula of each node) and \dgeverylabel (which is executed prior to the formula of each label). They can be changed with \renewcommand, like this:

```
\renewcommand{\dgeverynode}{\displaystyle}
\renewcommand{\dgeverylabel}{\scriptstyle}
```
These commands may alternatively be defined to take one argument, which will be the content of the node or label.

## 5 Customizing the Package

The diagram environment was designed in a modular way to make it easy to add features.

To add a new option to the \arrow command—say \*\*—you need only define a command named \dgo@\*\* which sets the desired parameters. Let's say you want the \*\* option to make \arrow use a custom arrow design of yours. Since \dg@VECTOR is the parameter that governs the arrow-drawing code, you would say

```
\@namedef{dgo@**}{\let\dg@VECTOR=\myamazingvector}
```
where  $\mu$  where  $\sum_{s}$  is your custom arrow code (analogous to  $\text{ETr}X$ 's \vector command). Note that if this definition is not in a style file, it needs to be bracketed with \makeatletter...\makeatother. You can then use your custom arrow style like any other option:

```
\arrow{sw,t,**}{\Gamma}
```
Adding new arrow direction codes is done by defining commands of the form \dgt@DIRCODE. These commands set \vector-like parameters to specify the arrow direction (thinking of the arrow as laid out on a grid where the basic rectangle is unit wide and one unit high). For example:

\@namedef{dgt@sse}{\dg@DX=1 \dg@DY=-2 \dg@SIZE=1 }

You can also customize the way the grid geometry is computed by redefining the \dggeometry command. It must set the integer parameters \dg@XGRID and \dg@YGRID and the length parameter \unitlength. Each grid rectangle will then be 1000\dg@XGRID by 1000\dg@YGRID \unitlengths in size. The assigned values of \dg@XGRID and \dg@YGRID should be smallish numbers (to avoid arithmetic overflow) with XGRID:YGRID as the desired aspect ratio. As inputs, you should use the pre-supplied values of \dg@XGRID and \dg@YGRID, which are the calculated minimum width and height that grid rectangles must have, measured in scaled points (sp).

In plain LAT<sub>E</sub>X mode, the aspect ratio must be a half-integer between  $\frac{1}{2}$ and 2 (or the inverse of such) in order to support the basic 16 compass directions. In LAMS-T<sub>E</sub>X mode, the aspect ratio need only be a half-integer between  $\frac{1}{2}$  and 3 in order to support these same basic directions; and when the aspect ratio is chosen from these values, almost all the arrow directions  $(p, q)$  with max $(|p|, |q|) \leq 3$  are supported. The exceptions are that arrows of type  $(\pm 3, \pm 2)$  are only rendered approximately in some aspect ratios, and that arrows of type  $(\pm 3, \pm 1)$  are not supported unless the aspect ratio is a half-integer between  $\frac{1}{2}$  and 2. The **\dggeometry** macro for LAMS-T<sub>E</sub>X mode automatically detects when it needs to restrict the aspect ratio because of a type  $(\pm 3, \pm 1)$  arrow in the diagram.

### 6 Upgrading Papers from Previous Versions

Some slightly incompatible changes have been made during the evolution of this package.

Beginning with version 3.5, the files and names of the packages were reorganized to simplify electronic publication. Here is a dictionary to make the translation:

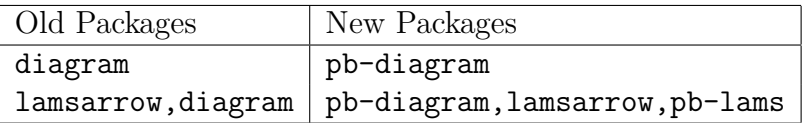

The order of the packages must be as shown in the table.

Beginning with version 4.0, a bug which caused occasional diagrams to come out twice too large was eliminated. If you have an old paper which was

tuned for the earlier geometry calculation, you can get the previous behavior back by including the command \let\dggeometry=\dgoldgeometry in the document's preamble.

### 7 Implementation Notes

All command names defined in the pb-diagram.sty style file begin with "\dg", except \diagram, \enddiagram, \node, \arrow, \\, and the  $\mathbb{F}^X$ enhancements \newoptcommand, \newoptenvironment, \renewoptcommand, and  $\Gamma$ . All private commands contain an ' $\mathbb{Q}$ ' in their names. The commands \node and \\ are only defined within the diagram environment. Spaces following the **\end{diagram}** are ignored.

In all the macro files in this package, lines have been limited to less than 70 characters to avoid problems with electronic mailing.

## 8 Copyright and Acknowledgments

The pb-diagram package is copyright © 1990, 1992, 1995, 1998 by Paul Burchard.

This program is free software; you can redistribute it and/or modify it under the terms of the GNU General Public License as published by the Free Software Foundation; either version 2 of the License, or (at your option) any later version.

This program is distributed in the hope that it will be useful, but WITH-OUT ANY WARRANTY; without even the implied warranty of MERCHANTABIL-ITY or FITNESS FOR A PARTICULAR PURPOSE. See the GNU General Public License for more details.

You should have received a copy of the GNU General Public License along with this program; if not, write to the Free Software Foundation, Inc., 675 Mass Ave, Cambridge, MA 02139, USA.

The file  $pb-xy$  sty is copyright (c) 1998 by Bill Richter, and is also distributed under the terms of the GNU General Public License.

The fonts lams1.mf through lams5.mf, as well as the macros in lamsarrow.sty, are copyright  $\odot$  1989, 1990, 1991 by The Texplorators Corporation, 1572 West Gray #377, Houston, TX 77019–4948. Beginning with version 4.1 of this package, the fonts include a patch by Ingo Hadan which makes them

compatible with recent versions of cmbase.mf, and in particular, eliminating a division-by-zero error that caused certain glyphs to appear wildly deformed.

I would like to acknowledge inspiration from a macro package of Marc-Paul van der Hulst. Bill Richter was of major help to me with his topological torture-testing of this package, and he provided some spectacular example diagrams for distribution with this package. Dan Christensen made many good suggestions which were incorporated into version 4.0.